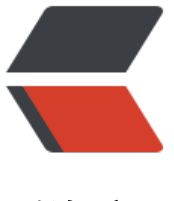

链滴

## centos 6[.5 jd](https://ld246.com)k 的安装

作者:Jacker

- 原文链接:https://ld246.com/article/1496543558896
- 来源网站: [链滴](https://ld246.com/member/Jacker)
- 许可协议:[署名-相同方式共享 4.0 国际 \(CC BY-SA 4.0\)](https://ld246.com/article/1496543558896)

1、我们这里使用的rpm包安装,比较方便。首先,我们去官网下载适合我们的jdk版本,点这里下载

2、下载有很多方式,我这里提供两种。

winscp工具 下载

2-1、直接在服务器上使用 wget,比如: wget –no-check-certificate –no-cookie –header "Coo ie: oraclelic[ense=](https://www.baidu.com/link?url=HDc8uqngmk0hYQhiVeqJnRELyxCXf0ObtgmtL49lkaQsNVlsDU9QwYmut1S3gqxoMQCqEUWBqSsYzv1sd3Dj87SOP11GCAHN4DS-g-ME5qq&wd=&eqid=b73afb9100100ae50000000659336da6)accept-securebackup-cookie;" xxx ("xxx"为jdk完整下载地址)

2-2、在本地下载上传到服务器,可以使用 winscp 这个工具上传,比较方便,

下载完之后登录上去,把jdk上传到相应的文件夹

3、在rpm包相应的目录下执行

rpm -ivh xxx("xxx"为你的jdkrpm包名), 你可以按首字母之后 按 "tab" 键自动补全

4、安装完成之后 输入 java -version 即可看到jdk版本相关信息

[root@VM\_253\_88\_centos  $\sim$ ]# java -version java version "1.8.0 112" Java(TM) SE Runtime Environment (build 1.8.0\_112-b15) Java HotSpot(TM) 64-Bit Server VM (build 25.112-b15, mixed mode)

就表明jdk 安装成功

5、安装完成之后要配置jdk环境变量,这里只提供永久有效的配置方法,这里需要注意的是,rpm安 的java 默认目录为:/usr/java/

给当前环境添加java的bin目录 注意(# 不包含在命令里面,是控制台自带的) 编辑命令: # vim /etc/profile

在尾部加入以下几行代码:

JAVA\_HOME=/usr/java/jdk1.8.0\_112 JRE\_HOME=/usr/java/jdk1.8.0\_112/jre CLASS\_PATH=.:\$JAVA\_HOME/lib/dt.jar:\$JAVA\_HOME/lib/tools.jar:\$JRE\_HOME/lib PATH=\$PATH:\$JAVA\_HOME/bin:\$JRE\_HOME/bin export JAVA\_HOME JRE\_HOME CLASS\_PATH PATH

这只是一种配置方法,其实大同小异。

最后执行以下命令,使配置生效 # source /etc/profile